## **Borrower Guide Flowchart**

Version 3.0

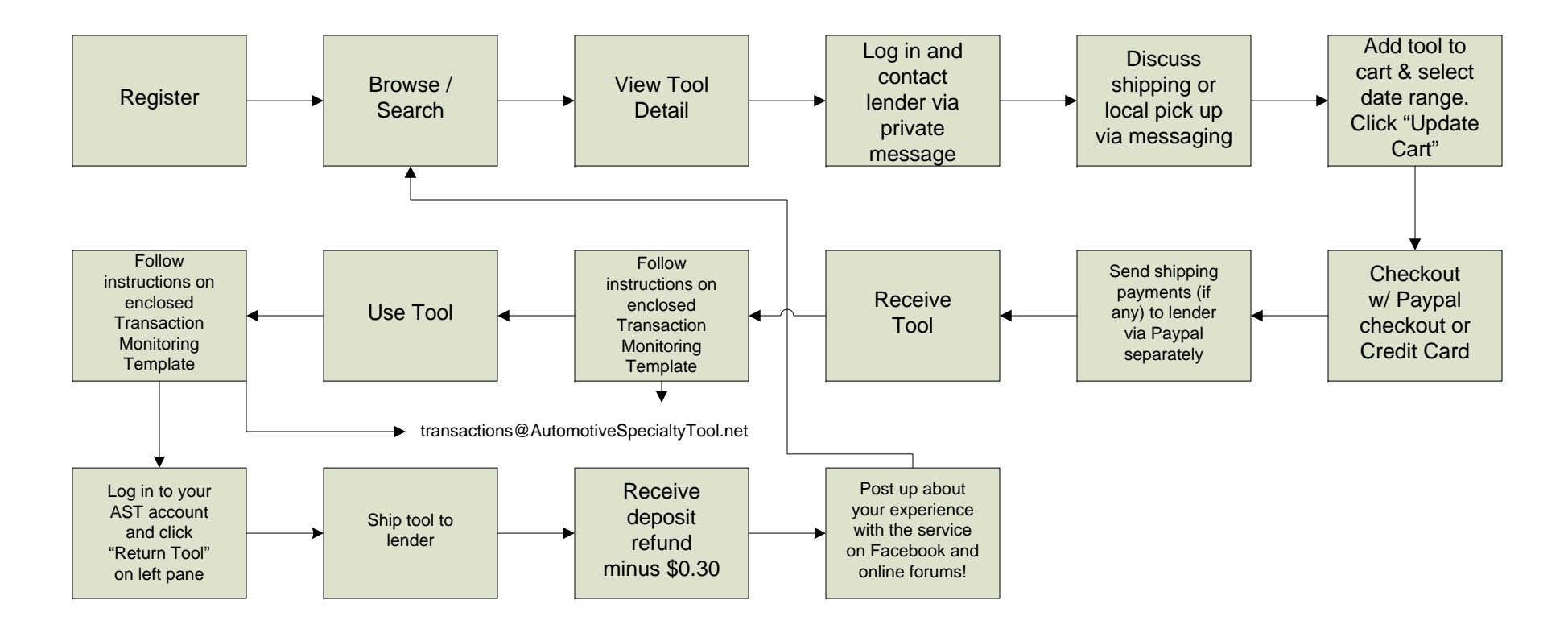

If no completed Transaction Monitoring Form is included with the item when you receive it, please contact the lender and inform him/her. You can view the template for the form on this site here: http://automotivespecialtytool.net/ pdf/Transaction\_Monitoring\_Template.pdf

Search your account history for the correct AST ID so that you can still complete your end of the transaction monitoring process.